## Como empezar Canvas por Computadora

Paso 1: Abrir internet. Puede usar Firefox, Google Chrome o Safari. No se puede usar Internet Explorer. Usando su ratón, haga doble-clic izquierdo para abrir internet.

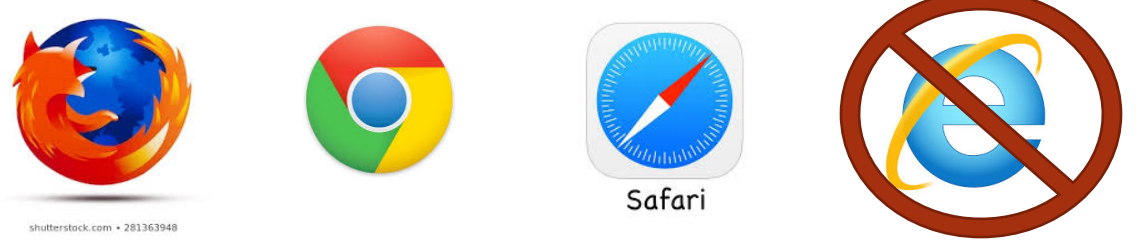

Paso 2: Usando su ratón, haga doble-clic izquierdo en la barra de enlace en la parte superior de la pantalla.

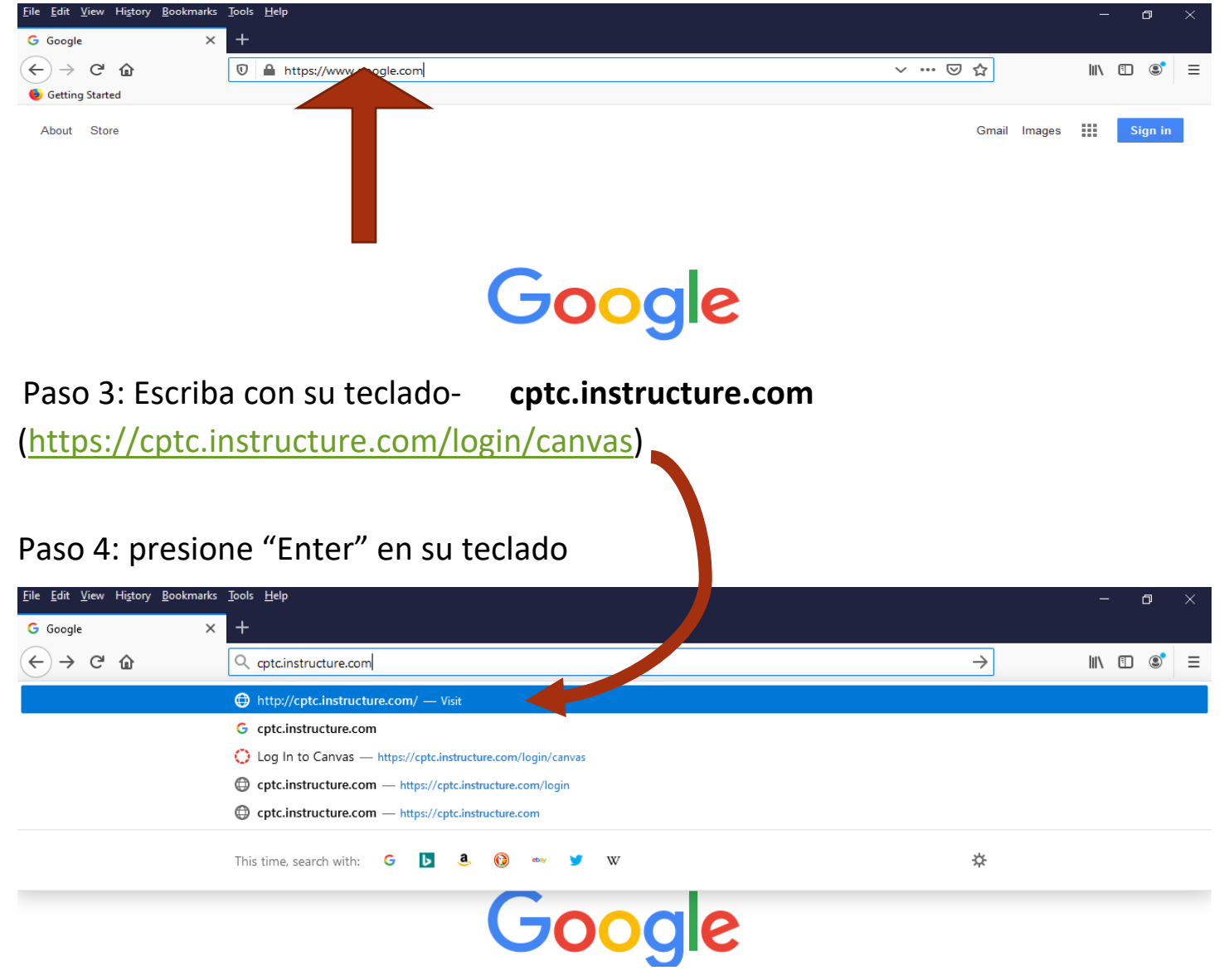

## Paso 5:

 $\mathbf{\Theta}$ Commons ➀

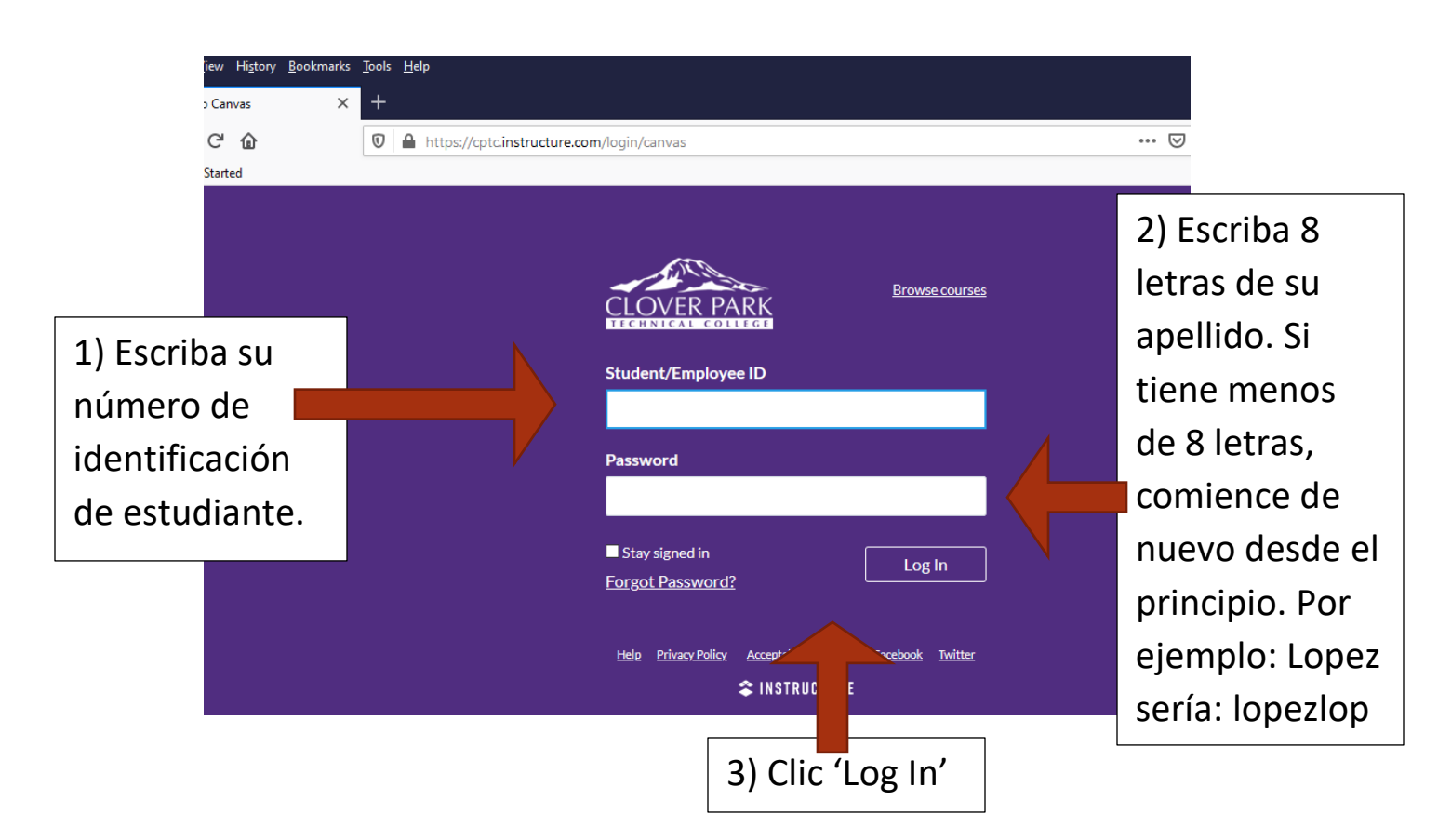

Paso 6: Haga clic en tu clase. (Algunos estudiantes tienen más de una clase)

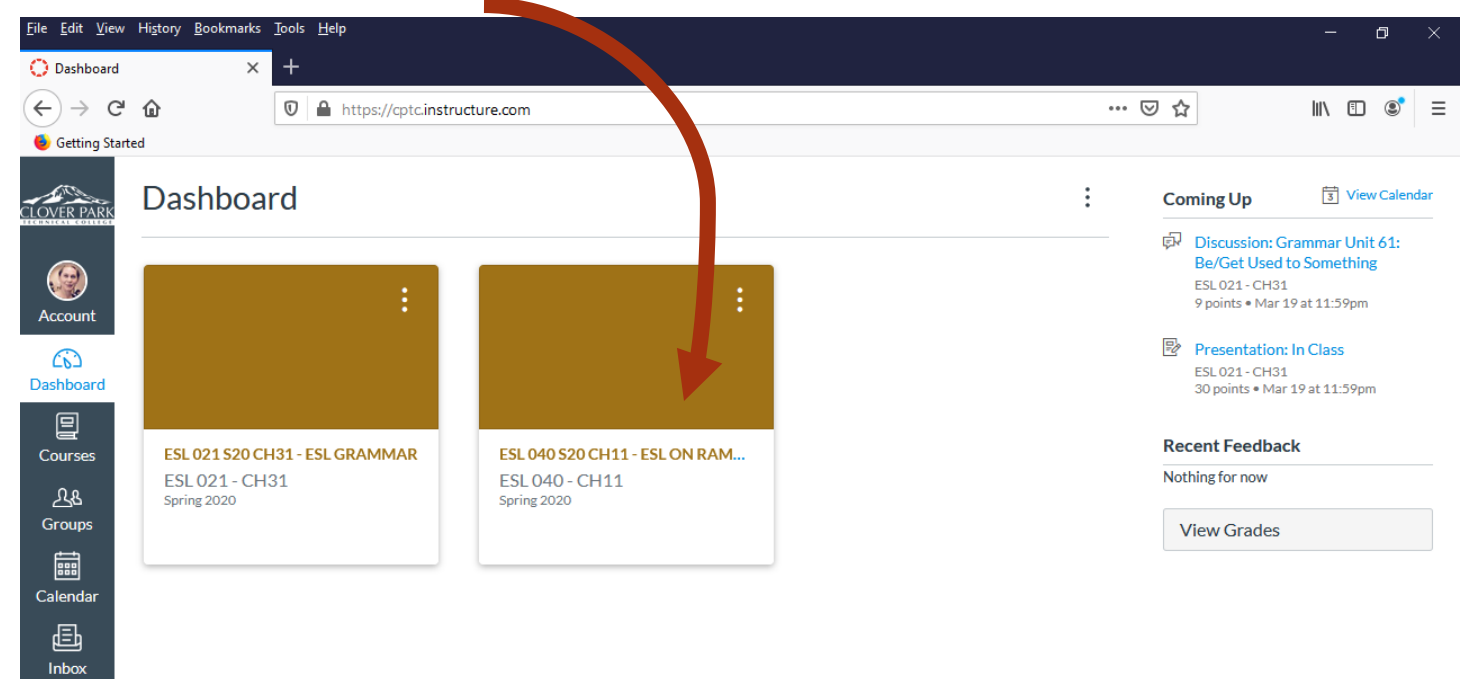

Paso 7: haga clic en una actividad para comenzar a trabajar.

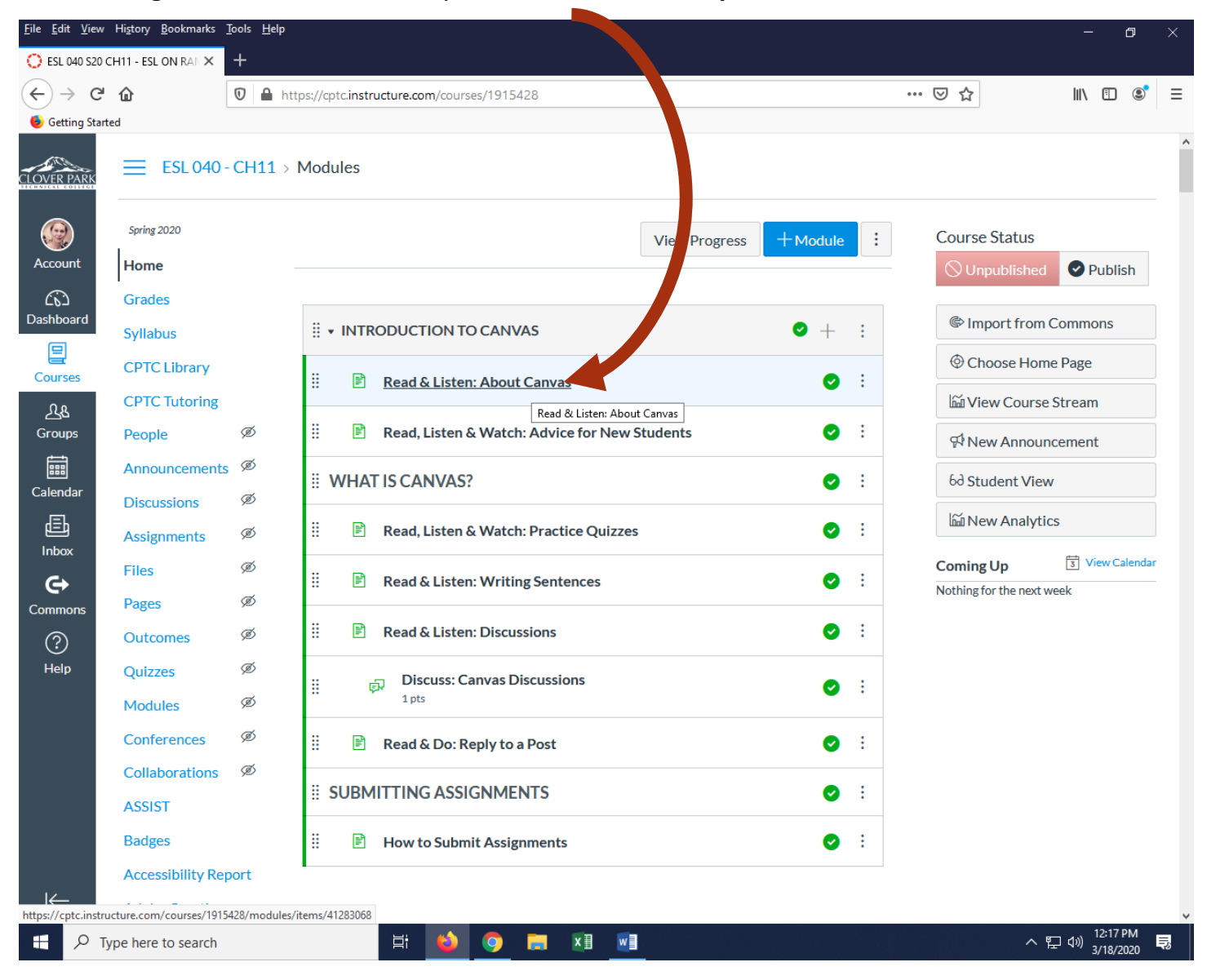